Herramientas para trabajar con *bucles* y *datos* en Python

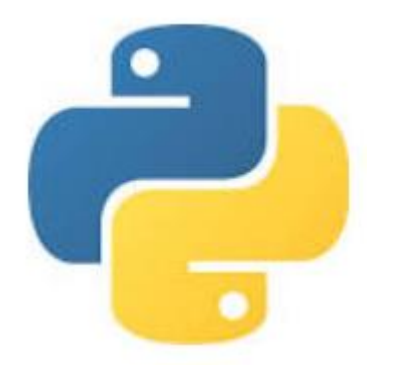

- Vamos a trabajar con esta estructura en toda la materia: Con el **script** ubicado en un **directorio** de la PC voy a:
	- 1) Controlar uno o más instrumentos (en bucle)
	- 2) Guardar datos
	- 3) Cargar datos
	- 4) Graficar datos

### 1. Control de instrumentos

Usamos el paquete PyVisa (https://pyvisa.readthedocs.io/en/latest/)

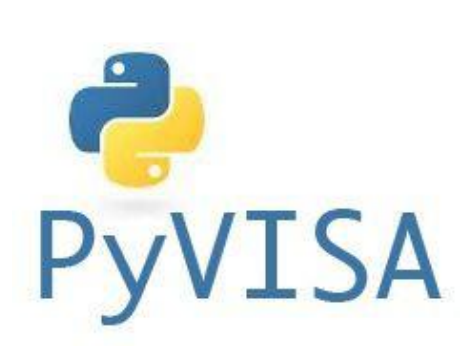

### Ejemplo de comunicación con un instrumento

```
9 import pyvisa as visa
10
11 rm = visa. ResourceManager()
1213 instrumentos = rm. list resources()
14 print(instrumentos)
```

```
In [1]: runfile('C:/Users/User/Google Drive/Laboratorio 4 2dp2021/
Instrumentos/comunicación.py', wdir='C:/Users/User/Google Drive/
Laboratorio 4 2dp2021/Instrumentos')
('USB0::0x0699::0x0363::C065093::INSTR', 'ASRL4::INSTR',
'ASRL5::INSTR')
```

```
In [5]: instrumentos?
Type:
             tuple
String form: ('USB0::0x0699::0x0363::C065093::INSTR', 'ASRL4::INSTR',
'ASRL5::INSTR')
Length:
```

```
23 #Con ese nombre abro el vinculo con el osciloscopio
24
25 osc=rm.open resource(instrumentos[0])
                                                                     osc es un objeto que representa a la 
26 #osc=rm.open resource('USB0::0x0699::0x0363::C065093::INSTR')
                                                                      comunicación con el instrumento
```
### 1. Control de instrumentos: bucles (*loops*)

#### **Los bucles sirven para repetir intrucciones una cantidad de veces prefijada (***for***) o hasta cumplir alguna condción (***while***).**

Lleva un objeto que pueda ser iterado: string, range, list, np.Array, etc. en cada bucle la variable toma un valor de ese objeto hasta recorrer todos sus elementos. **for**

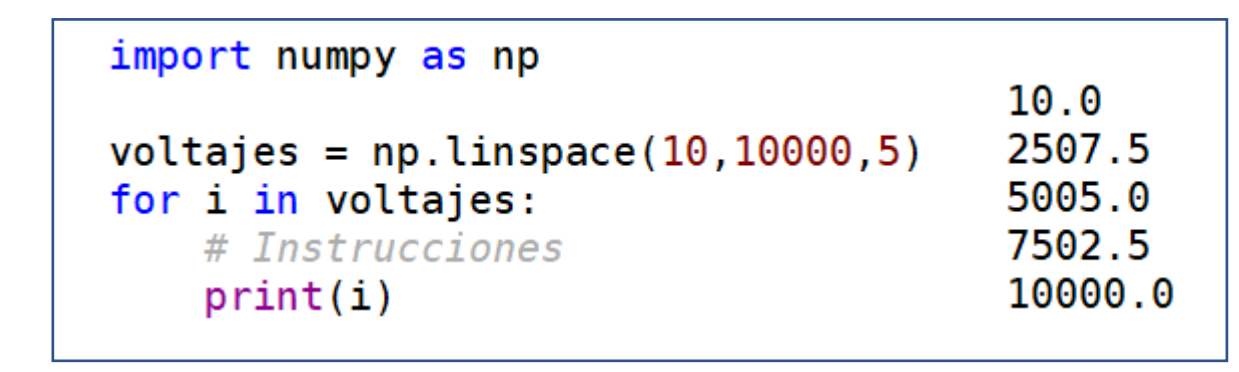

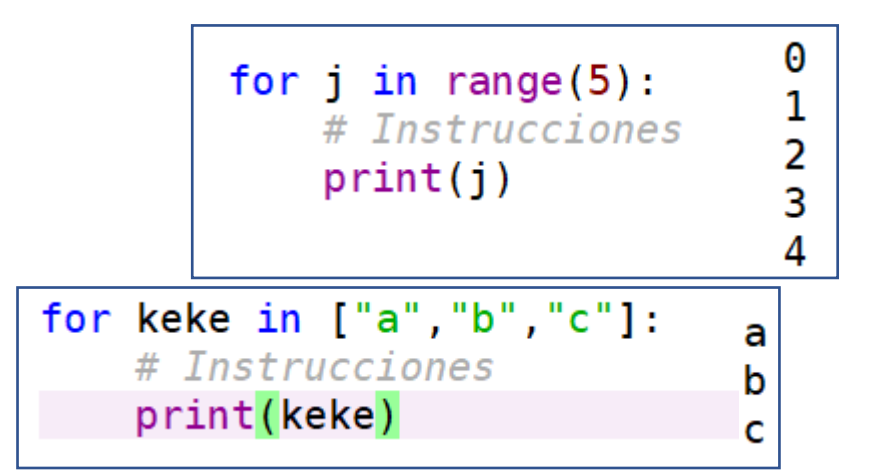

While Lleva un statement que tiene que ser True o False (i.e., bool). El contenido se ejecuta hasta que el statement sea False.

0  $i = 0$ while  $i < 5$ : 2  $print(i)$ 3  $i + 1$ 4

# 2. Guardar datos <https://numpy.org/doc/stable/reference/generated/numpy.savetxt.html>

[source]

numpy.savetxt

numpy.savetxt(fname, X, fmt='%.18e', delimiter=' ', newline='\n',

 $header='', footer='', comments='# ', encoding=None)$ 

Save an array to a text file.

Ejemplo: tengo dos listas o arrays y los quiero guardar en columnas (traspongo):

```
>> np.savetxt("mediciones.txt", np.transpose([tiempos, voltajes]))
```
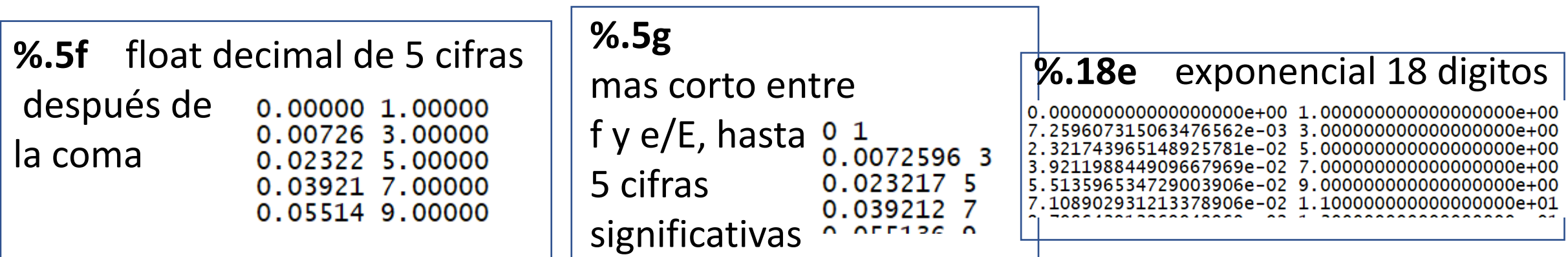

# 3. Cargar datos

<https://numpy.org/doc/stable/reference/generated/numpy.genfromtxt.html>

### numpy.genfromtxt

numpy.genfromtxt(fname, dtype=<class 'float'>, comments='#', delimiter=None, skip\_header=0, skip\_footer=0, converters=None, missing\_values=None, filling\_values=None, usecols=None, names=None, excludelist=None, deletechars=" !#\$%&'()\*+, -./:; <=>?@[\\]^{|}~", replace space=' ', autostrip=False, case sensitive=True, defaultfmt='f%i', unpack=None, usemask=False, loose=True, invalid\_raise=True, max\_rows=None, encoding='bytes',  $*$ , like=None)

#### **Ejemplos**

delimiter =  $\sqrt[t]{t'}$   $\frac{1}{t'}$   $\frac{1}{t'}$   $\frac{1}{t'}$ Skip header  $=$ Usemask = True Si no todas las columnas tienen la misma cantidad de filas Usecols Permite cargar solo columnas de interés Unpack Permite guardar las columnas por separado: *tiempo, voltaje = np.genfromtxt("mediciones.txt", unpack=True)*

### 4. Graficar datos

<https://matplotlib.org/stable/tutorials/introductory/usage.html>

```
fig, ax = plt.subplots(num="Grafico")ax. errorbar(datas[:, 0], datas[:, 1], yerr=0.07*datos[:, 1], fmt='o', label="Datos"# Nombres de ejes
ax.set xlabel("Tiempo [s]")ax.set ylabel("Voltaje [V]")
ax. legend()# guardamos la figura graficada como un archivo
plt.savefig('figurital.png', format='png') #esta línea guarda la figura
# trae la figura al frente.
plt.show()20.0
```
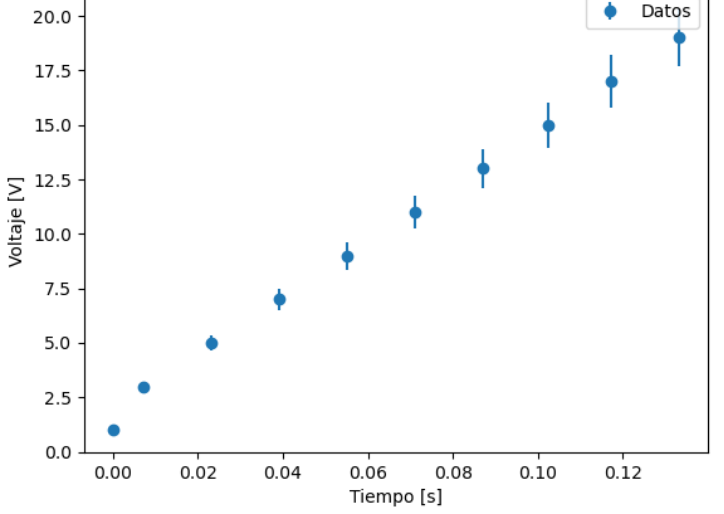

### Yapa: Reglas sobre directorios

- Cuando abro Spyder, la consola (Python) se ejecuta por defecto en: C:\Users\Lenovo
- Si ejecuto *script.py* entero (con F5) ubicado en: C:\Users\Lenovo\Desktop\Practica 1\script.py entonces el directorio de la consola pasa a ser el del script.
- Si solo ejecuto línea por línea, el directorio de la consola no cambia.

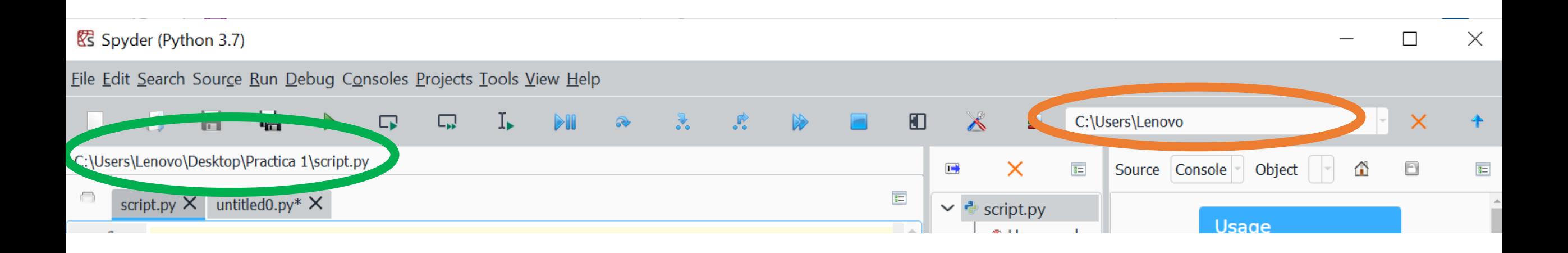

• Las **direcciones absolutas** contienen toda la ruta hasta el archivo. Ej.: "C:\\Users\\Lenovo\\Desktop\\Practica 2\\script.txt"

*Absolute paths*

 $\rightarrow$  No son compatibles con cambiar de ubicación la carpeta de trabajo → Como \ es un "caracter de escape" (se usa para indicar saltos de línea **\n** , tabulaciones **\t**, etc. ), la contrabarra de Windows se escribe: **\\**

• Las **direcciones relativas**, en cambio, son relativas al directorio donde se está ejecutando el script (i.e.: cwd\*).

*Relative paths*

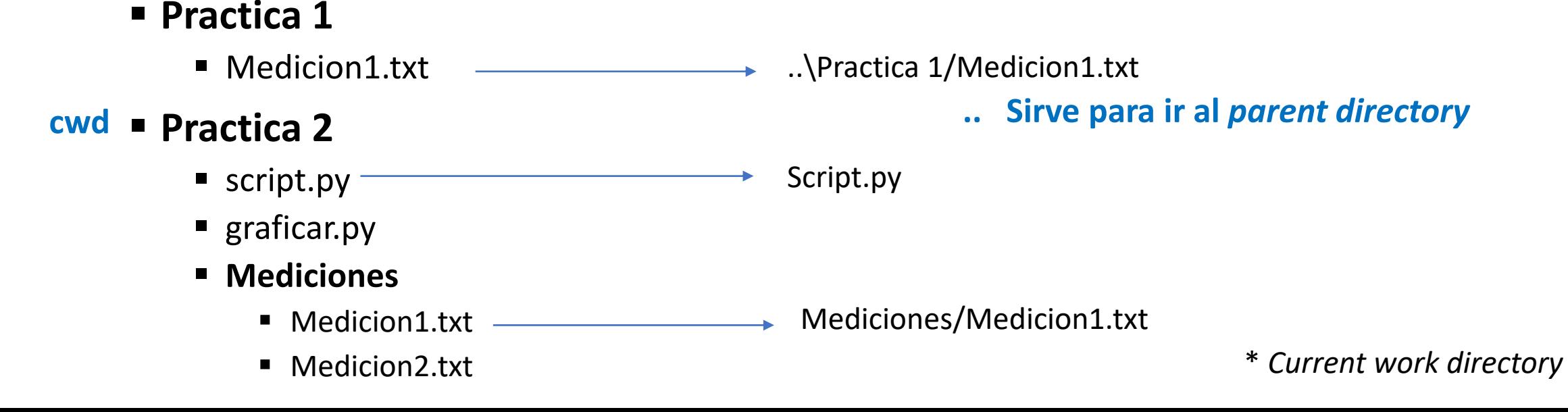

### Yapa: Reglas sobre directorios

• Ejemplo: guardo en carpeta Mediciones:

#### ▪ **Practica 1**

■ Medicion1.txt

### ▪ **Practica 2**

- script.py
- $\blacksquare$  graficar.py
- **Mediciones**
	- Medicion1.txt
	- Medicion2.txt

 $np.\texttt{savetzt}("Mediciones\\\\" + filename, np.\texttt{transpose}([tiempos, voltajes]), delimiter="\\" + fmt="", fmt="", 4g")$ 

• Si quiero cambiar el cwd, puedo usar la biblioteca **os** import os **os.chdir(**C:\\Users\\Lenovo**)**

### Yapa 2: usar time para guardar datos

 $time.ctime()$ 'Mon Jan 31 19:57:12 2022'

```
import time
import numpy as np
                                                          \wedge0
                                                                                Fecha de modificació
                                       Nombre
import matplotlib.pyplot as plt
                                                                                                0.01454
                                                                                                             з
                                                                                                             5
                                                                                                0.03008
                                         Mon Jan 31 165205 2022.txt
                                                                               31/1/2022 16:52
                                                                                                             7
                                                                                                0.04594
tiempos = []0.06139
                                                                                                             9
voltajes = [1]Mon Jan 31 195837 2022.txt
                                                                               31/1/2022 19:58
                                                                                                             11
                                                                                                0.07718
\texttt{t0} = \texttt{time.time}() # Esto devuelve los segundos desde EPOCH
for i in range(10):
    # Agrego tiempo actual
    t = time.time() - t0tiempos.append(t)# Agrego medicion
    v = 2 * i + 1 * v = osc. query("Acá alguna instruction que devue.voltajes.append(v)time.sleep(0.001)# Guardo los datos en Mediciones)
filename = time.ctime().replace(';', '') + ".txt"np.savetxt("Mediciones\\" + filename, np.transpose([tiempos, voltajes]), delimiter="\t", fmt="%.4g")
datas = np.getfrontxt("mediciones.txt")
```